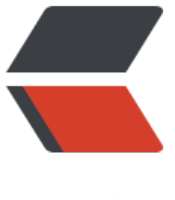

链滴

## 树莓派串口连接调试[激光](https://ld246.com)测距模块 TOF200F (VL53L0X)

作者:Doss

- 原文链接:https://ld246.com/article/1660939351256
- 来源网站: [链滴](https://ld246.com/member/Doss)
- 许可协议:[署名-相同方式共享 4.0 国际 \(CC BY-SA 4.0\)](https://ld246.com/article/1660939351256)

<h2 id="树莓派串口连接调试激光测距模块TOF200F-VL53L0X-">树莓派串口连接调试激光测距模块 TOF200F(VL53L0X)</h2> <p>在树莓派使用 xgcom 串口调试工具进行调试。</p> <h2 id="接线">接线</h2> <h3 id="树莓派和TOF200F引脚对照图">树莓派和 TOF200F 引脚对照图</h3> <p><img src="https://ld246.com/images/img-loading.svg" alt="rpipins400.png" data-src="h tps://b3logfile.com/file/2020/10/rpipins400-f8e7287c.png?imageView2/2/interlace/1/format/ pg"><br> <img src="https://ld246.com/images/img-loading.svg" alt="TOF200F 引脚对照图.png" data-sr ="https://b3logfile.com/file/2022/08/TOF200F%E5%BC%95%E8%84%9A%E5%AF%B9%E7%8 %A7%E5%9B%BE-fe2eb75c.png?imageView2/2/interlace/1/format/jpg"></p> <h3 id="操作">操作</h3>  $|<$ ol $|>$ <li>模块 VIN 接树莓派 3.3V 引脚;</li> <li>模块 GND 接树莓派 GND 引脚;</li> <li>模块 TXD 接树莓派 RXD 引脚;</li> <li>模块 RXD 接树莓派 TXD 引脚。</li>  $<$ /ol $>$ <p>备注:SCL 和 SDA 引脚是给 i2c 连接方式用的。</p> <p>实拍图:</p> <p><img src="https://ld246.com/images/img-loading.svg" alt="引脚连接实拍图.jpg" data-src "https://b3logfile.com/file/2022/08/%E5%BC%95%E8%84%9A%E8%BF%9E%E6%8E%A5%E5 AE%9E%E6%8B%8D%E5%9B%BE-603efc7b.jpg?imageView2/2/interlace/1/format/jpg"></p> <h2 id="编译安装xgcom">编译安装 xgcom</h2> <h3 id="首先安装编译所需要的库和工具">首先安装编译所需要的库和工具</h3> <p>make, automake, libglib2.0-dev, libvte-dev, libgtk2.0-dev</p> <p>例: </p> <pre><code class="highlight-chroma"><span class="highlight-line"><span class="highlight  $cl"$ </span></span><span class="highlight-line"><span class="highlight-cl"> </span></span><span class="highlight-line"><span class="highlight-cl">sudo apt-get insta l libvte-dev </span></span><span class="highlight-line"><span class="highlight-cl"> </span></span></code></pre> <p>如果安装安装,且提示</p> <p>下列软件包有未满足的依赖关系: libxt-dev : 依赖: libcairo2-dev 但是它将不会被安装 依赖: libgt 2.0-dev (>= 2.20.0) 但是它将不会被安装 依赖: libpango1.0-dev (>= 1.22.0) 但是它将不会 安装 E: 无法修正错误,因为您要求某些软件包保持现状,就是它们破坏了软件包间的依赖关系。</p> <p>这是因为版本问题,安装 aptitude,用它来安装我们需要的库和工具。</p> <pre><code class="highlight-chroma"><span class="highlight-line"><span class="highlight  $cl"$ </span></span><span class="highlight-line"><span class="highlight-cl">sudo apt-get insta l aptitude </span></span><span class="highlight-line"><span class="highlight-cl">sudo aptitude inst ll <所需的库或工具名&qt; </span></span><span class="highlight-line"><span class="highlight-cl"> </span></span><span class="highlight-line"><span class="highlight-cl"># 提示未满足依赖 系,类似1) libcairo2-dev [未安装的] 等提示, 问是否接受该解决方案? [Y/n/q/?] </span></span><span class="highlight-line"><span class="highlight-cl"> </span></span><span class="highlight-line"><span class="highlight-cl">n </span></span><span class="highlight-line"><span class="highlight-cl"> </span></span><span class="highlight-line"><span class="highlight-cl"># 这里选择不接受 解决方案,问是否接受该解决方案?[Y/n/q/?] </span></span><span class="highlight-line"><span class="highlight-cl">

```
</span></span><span class="highlight-line"><span class="highlight-cl"># 接受降级
</span></span><span class="highlight-line"><span class="highlight-cl">
</span></span><span class="highlight-line"><span class="highlight-cl">y
</span></span><span class="highlight-line"><span class="highlight-cl">
</span></span></code></pre>
<h3 id="编译xgcom">编译 xgcom</h3>
\langleol><li><p>源码下载(需要梯子):<a href="https://ld246.com/forward?goto=http%3A%2F%2Fcode
google.com%2Fp%2Fxgcom%2Fdownloads%2Flist" target="_blank" rel="nofollow ugc">http:
/code.google.com/p/xgcom/downloads/list</a></p>
</li>
\langleli\rangle<p>下载 xgcom-0.04.2 后解压(置于树莓派</p>
</li>
<li><p>在源码根目录下依次执行下列命令</p>
<pre><code class="highlight-chroma"><span class="highlight-line"><span class="highlight
cl">./autogen.sh
</span></span><span class="highlight-line"><span class="highlight-cl">make
</span></span><span class="highlight-line"><span class="highlight-cl">sudo make install
</span></span></code></pre>
</li>
</ol><h2 id="使用xgcom调试">使用 xgcom 调试</h2>
\langleol><li><p>在刚刚的源码根目录下,执行命令启动 xgcom</p>
<pre><code class="highlight-chroma"><span class="highlight-line"><span class="highlight
cl">xgcom
</span></span></code></pre>
<p><img src="https://ld246.com/images/img-loading.svg" alt="xgcom 界面.jpg" data-src="h
tps://b3logfile.com/file/2022/08/xgcom%E7%95%8C%E9%9D%A2-e4561589.jpg?imageView2
2/interlace/1/format/jpg"></p>
</li>
<\vert i \rangle<p>点击左侧菜单 Configure 配置串口设置,然后保存。</p>
|<sub>u</sub>|<li>端口选择 ttyS0(如果你是 USB 转 TTL 应该是 ttyUSB0)。</li>
<li>波特率选择 115200。</li>
<li>数据位选择 8 位。</li>
<li>停止位选择 1 位。</li>
<li>剩下两个选项保持 None 不动。</li>
\langle/ul\rangle\langle/li\rangle<\vert i \rangle<p>勾选左侧菜单 HEX show 和 HEX send。</p>
\langle/li\rangle<\vert i \rangle<p>点击 Open Com 打开串口。</p>
\langle/li\rangle<li><p>发送指令测试。</p>
\langleul\rangle
```

```
<li>在下方白色输入框内输入 01 03 00 10 00 01 85 CF(该指令为读取 1 从机的测距值)</li>
<li>点击左侧 Send Data 发送指令</li>
<li>黑色模块内回复 01 03 02 00 65 78 6F(0x0065(101mm))</li>
\langle/ul\rangle\langle/li\rangle</ol><h2 id="至此-成功-">至此 成功。</h2>
<h2 id="参考链接">参考链接</h2>
\langleul\rangle<li><a href="https://ld246.com/forward?goto=https%3A%2F%2Fshumeipai.nxez.com%2F20
7%2F04%2F29%2Fraspberry-pi-using-the-serial-debugging-tool-xgcom.html" title="树莓派
使用串口调试工具xgcom" target="_blank" rel="nofollow ugc">树莓派上使用串口调试工具 xgco
</a></li>
<li><a href="https://ld246.com/forward?goto=https%3A%2F%2Fwww.cnblogs.com%2Fbow
n404%2Fp%2F11970599.html" title="通过aptitude降级包解决依赖问题 (E: 无法修正错误, 因
您要求某些软件包保持现状) " target=" blank" rel="nofollow ugc">通过 aptitude 降级包解决依
问题(E: 无法修正错误, 因为您要求某些软件包保持现状) </a></li>
<li><a href="https://ld246.com/forward?goto=https%3A%2F%2Fwww.st.com%2Fzh%2Femb
dded-software%2Fstsw-img005.html%23overview" title="VL53L0X API(应用编程界面和文档" t
rget=" blank" rel="nofollow ugc">VL53L0X API(应用编程界面和文档</a></li>
```
 $\langle$ /ul $\rangle$